# Deutsch

# 1 – Sicherheitshinweise

#### Wichtige Sicherheitshinweise

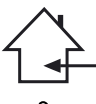

Das Gerät ist ausschließlich für Innenanwendungen geeignet. Verwenden Sie es nicht an feuchten oder extrem warmen/kalten Orten. Das Missachten dieser Sicherheitsmaßnahmen kann zu Brand, elektrischem Schock, Personenschäden, Sachschäden oder Produktbeschädigungen führen.

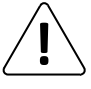

Alle Wartungsarbeiten müssen durch einen von CONTEST autorisierten technischen Kundendienst durchgeführt werden. Bei grundlegenden Reinigungsarbeiten müssen unsere Sicherheitsmaßnahmen vollständig eingehalten werden.

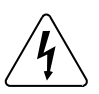

Dieses Produkt enthält nicht-isolierte elektrische Komponenten. Führen Sie keine Wartungsarbeiten durch, wenn es eingeschaltet ist. Dies kann einen elektrischen Schlag zur Folge haben.

## Verwendete Symbole

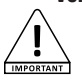

Dieses Symbol weist auf eine wichtige Vorsichtsmaßnahme hin.

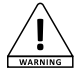

Das WARNUNG-Symbol weist auf ein Risiko für die körperliche Unversehrtheit des Nutzers hin. Das Produkt kann auch beschädigt werden.

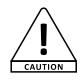

Das Symbol ACHTUNG signalisiert das Risiko einer Produktbeschädigung.

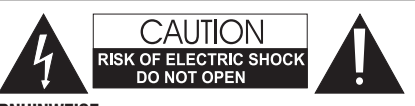

WARNHINWEISE: Dieses Gerät enthält keine vom Benutzer instandsetzbaren/wartbaren Teile. Öffnen Sie das Gehäuse nicht und versuchen Sie nicht, es selbst zu warten. Bitte setzen Sie sich für den eher unwahrscheinlichen Fall, dass Ihr Gerät instandgesetzt werden muss, mit Ihrem Händler vor Ort in Verbindung.

Verwenden Sie bitte keine Mehrfachsteckdosen, Verlängerungen oder Anschlusssysteme, solange Sie sich nicht vergewissert haben, dass Sie ordnungsgemäß isoliert sind und keine Beschädigungen besitzen, um elektrischen Fehlfunktionen vorzubeugen.

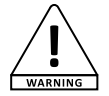

#### Schallpegel

Unsere Audiolösungen liefern beachtliche Schalldruckpegel (SPL), die bei längerer Einwirkung für die menschliche Gesundheit schädlich sein können. Bitte stehen Sie nicht in unmittelbarer Nähe der betriebenen Lautsprecher.

#### Recycling Ihres Geräts

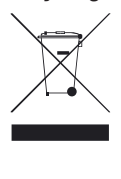

• Da sich HITMUSIC wirklich für die Umwelt einsetzt, vermarkten wir nur saubere, ROHS-konforme Produkte. • Wenn dieses Produkt das Ende seiner Lebensdauer erreicht hat, bringen Sie es zu einer von den örtlichen Behörden vorgesehenen Sammelstelle. Durch die getrennte Sammlung und das Recycling Ihres Produkts bei der Entsorgung werden die natürlichen Ressourcen geschont und es wird sichergestellt, dass es auf eine

Weise recycelt wird, die die menschliche Gesundheit und

Anleitungen und Empfehlungen

#### 1 – Bitte sorgfältig lesen:

Wir empfehlen Ihnen ausdrücklich, die Sicherheitsmaßnahmen gründlich zu lesen und zu verstehen, bevor Sie beginnen, dieses Gerät zu bedienen.

#### 2 – Diese Bedienungsanleitung bitte aufbewahren:

Wir empfehlen Ihnen ausdrücklich, diese Bedienungsanleitung für zukünftige Referenzen zusammen mit dem Gerät aufzubewahren.

**3 – Dieses Produkt umsichtig bedienen:**<br>Wir empfehlen Ihnen ausdrücklich, jede der Sicherheitsmaßnahmen zu beachten.

**4 – Den Anleitungen folgen:**<br>Bitte befolgen Sie jede Sicherheitsmaßnahme, um Körperverletzungen bzw.<br>Sachbeschädigungen vorzubeugen.

#### 5 – Wasser und feuchte Orte meiden:

Verwenden Sie dieses Produkt nicht im Regen, in der Nähe von Waschbecken oder an anderen feuchten Orten.

#### 6 – Aufbau:

Wir bitten Sie nachdrücklich, nur ein Befestigungssystem oder nur Halterungen zu verwenden, die durch den Hersteller empfohlen oder mit diesem Produkt mitgeliefert werden. Folgen Sie den Montageanleitungen sorgfältig und verwenden Sie geeignete Werkzeuge. Vergewissern Sie sich immer, dass dieses Gerät sicher befestigt ist, um Vibrationen

oder einem Verrutschen während des Betriebs vorzubeugen, da dies zu Körperverletzungen führen könnte.

#### 7 – Decken- oder Wandmontage:

Bitte setzen Sie sich mit Ihrem Händler vor Ort in Verbindung, bevor Sie mit der Durchführung einer Decken- oder Wandmontage beginnen.

**8 – Belüftung:**<br>Die Lüftungsöffnungen gewährleisten eine sichere Benutzung dieses Produkts und<br>beugen dem Risiko der Überhitzung vor.

Bedecken oder blockieren Sie diese Öffnungen nicht, da dies zur Überhitzung und potentieller Körperverletzung oder Produktbeschädigung führen könnte. Dieses Produkt sollte niemals in einem geschlossenen unbelüfteten Bereich wie beispielsweise einem Transportkoffer oder einem Rack betrieben werden, es sei denn, Lüftungsöffnungen werden für diesen Zweck bereitgestellt.

**9 – Wärmeeinwirkung:**<br>Dauerhafter Kontakt mit oder ständige Nähe zu warmen Oberflächen kann zur Überhitzung und Produktbeschädigung führen. Bitte halten Sie dieses Produkt von Wärmequellen wie Heizern, Verstärkern, Heizplatten usw. fern.

#### 10 – Elektrische Stromversorgung:

Dieses Produkt kann nur mit einer ganz bestimmten Spannung betrieben werden. Die Informationen hierzu finden Sie auf dem Typenschild auf der Rückseite des Produkts.

die Umwelt schützt.

#### 11 – Schutz des Netzkabels:

Das Netzkabel sollte so verlegt werden, dass nicht auf es getreten wird, es nicht<br>durch auf dem Netzkabel stehende Gegenstände gequetscht oder durch gegen das<br>Netzkabel drückende Gegenstände eingeklemmt wird. Achten Sie be besonders auf die Steckkontakte des Netzsteckers, den Bereich, wo das Netzkabel aus dem Gerät herausgeführt wird und auf einfach zu erreichende Netzsteckdosen.

**12 – Sicherheitsmaßnahmen bei der Reinigung:**<br>Trennen Sie das Gerät vom Stromnetz, bevor Sie mit der Ausführung von<br>Reinigungsarbeiten beginnen. Dieses Produkt sollte nur mit Zubehör gereinigt werden, das vom Hersteller empfohlen wurde. Verwenden Sie ein angefeuchtetes Tuch, um die Oberfläche des Produkts zu reinigen. Waschen Sie dieses Produkt nicht.

13 – Nichtbenutzung über einen längeren Zeitraum: Ziehen Sie den Netzstecker aus der Netzsteckdose, wenn Sie das Gerät über einen Zienen die den Netzstecker aus de

#### 14 – Eindringen von Flüssigkeiten oder Gegenständen:

Lassen Sie keine Gegenstände in dieses Produkt eindringen, da dies zu einem elektrischen Schlag oder einem Brand führen kann. Verschütten Sie niemals Flüssigkeiten auf diesem Produkt, da diese in die

elektronischen Komponenten eindringen können und dies zu einem elektrischen Schlag oder Brand führen kann.

#### 15 – Dieses Produkt muss gewartet werden, wenn:

- Wenden Sie sich an qualifiziertes Fachpersonal, wenn: Das Netzkabel oder der Stecker beschädigt wurde.
	-
	- Fremdkörper oder Flüssigkeiten in das Gerät eingedrungen sind.
	- Das Gerät Regen oder Feuchtigkeit ausgesetzt war. Das Gerät nicht ordnungsgemäß funktioniert.
	- Das Gerät beschädigt wurde.

**16 – Überprüfung / Wartung:**<br>Führen Sie keine Überprüfung oder Wartung selbst durch. Alle Wartungsarbeiten sind von qualifiziertem Personal durchzuführen.

#### 17 – Betriebsumfeld:

Umgebungstemperatur und Luftfeuchtigkeit: +5 bis + 35 °C, die relative Luftfeuchtigkeit muss unter 85 % liegen (wenn die Lüftungsöffnungen nicht blockiert sind). Nehmen Sie dieses Produkt nicht an unbelüfteten, sehr feuchten oder warmen Orten in Betrieb.

# 2 – Haupteigenschaften

- Mit dem Webradio haben Sie Zugriff auf mehr als 20.000 Sender, Sendungen und Podcasts
- USB-Unterstützung oder gemeinsam genutzte Multimedia-Player-Bibliotheken
- Bluetooth-Verbindung
- App zur Verwaltung aller Funktionen
- Kompatibel mit AAC / AAC+, MP3, WMA und WAV
- Wiedergabe von Dateien auf Ihrem Computer über DRM möglich
- Kompatibel mit den digitalen Radioprotokollen DAB und DAB+
- RDS-kompatibler (Radiodatensystem) UKW-Tuner
- AUX-Eingang zum Anschließen Ihrer Geräte (z. B. MP3-Player)
- Großes Display mit Zugriff auf die verschiedenen Menüs und vielen Informationen zu den Radiosendern oder Titeln, die Sie gerade wiedergeben
- Infrarotfernbedienung im Lieferumfang enthalten
- Die Uhr kann automatisch synchronisiert werden und verfügt über eine Weckfunktion
- Weckfunktion mit Einschlaf- / Schlummer-Modus
- Mehrere Netzwerkprotokolle helfen Ihnen bei der einfachen Konfiguration Ihres Geräts
- Netzwerkzugriff über Ethernet-Kabel oder WLAN
- Zufalls- und Wiederholungsmodi
- Ordner- / Titelauswahl und Suche innerhalb eines Titels
- Lieblingssender auswählen und speichern
- Stummschaltungsfunktion

# 3 – Beschreibung

# 3-1 – Frontblende

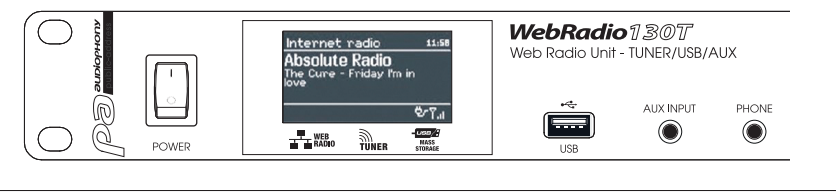

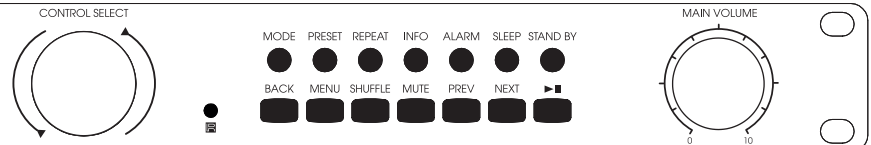

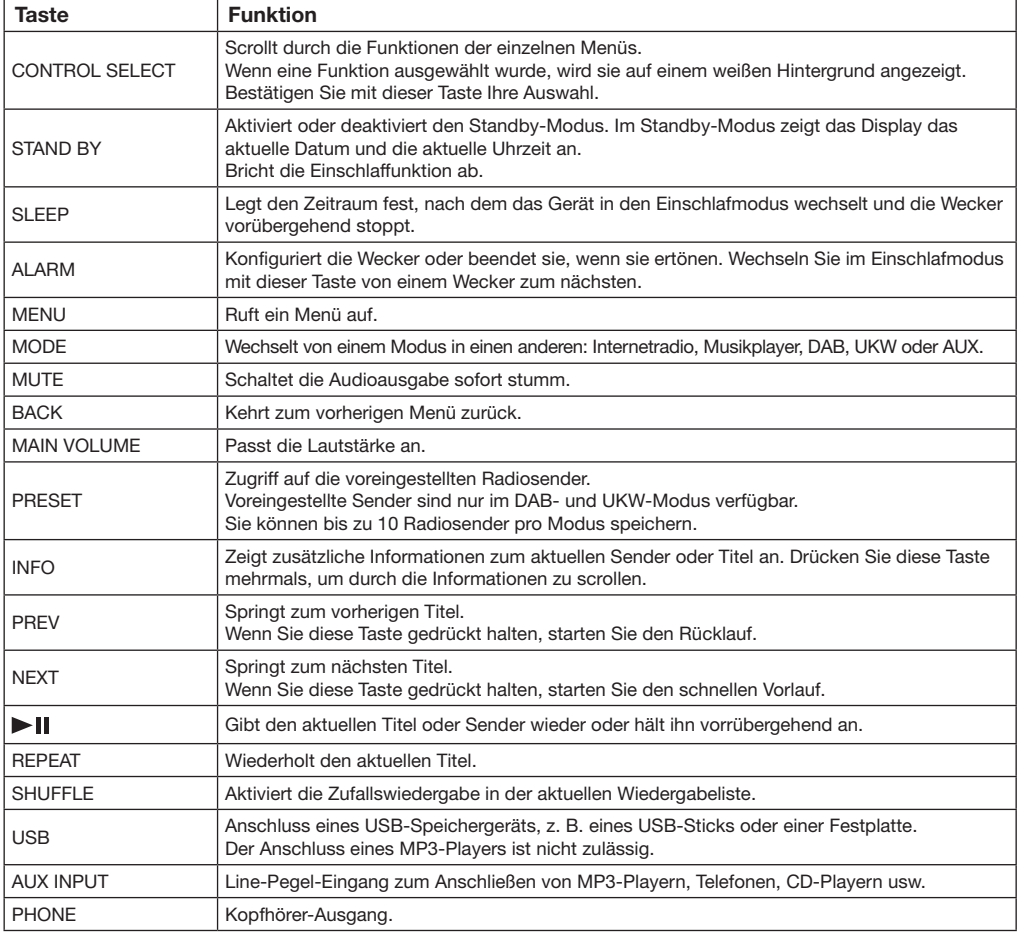

# 3-2 – Fernbedienung

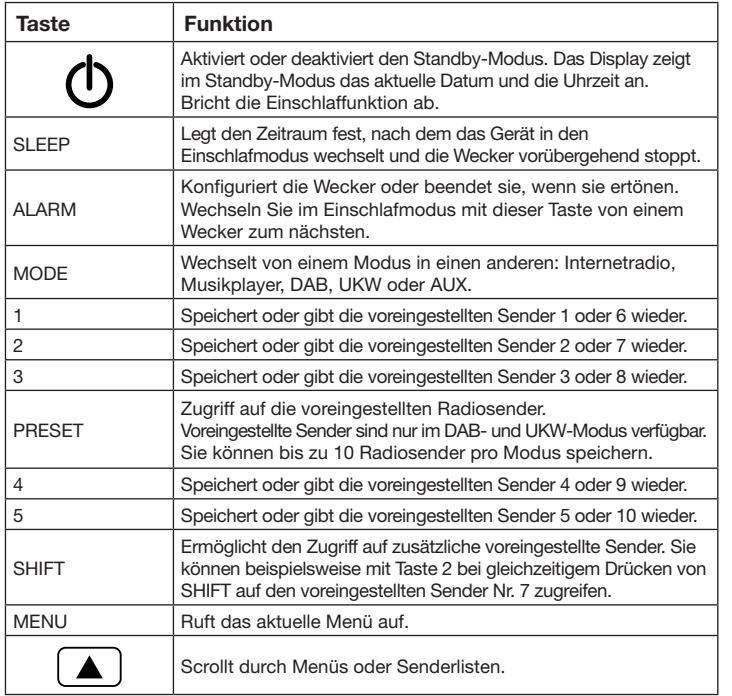

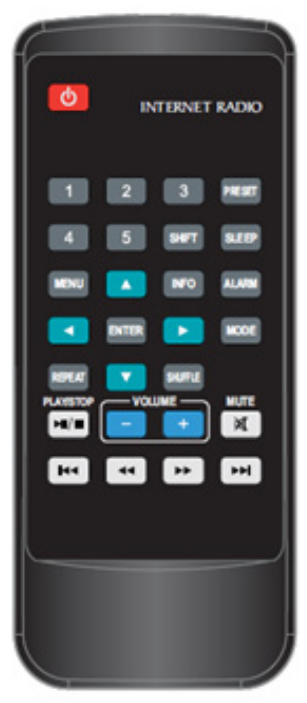

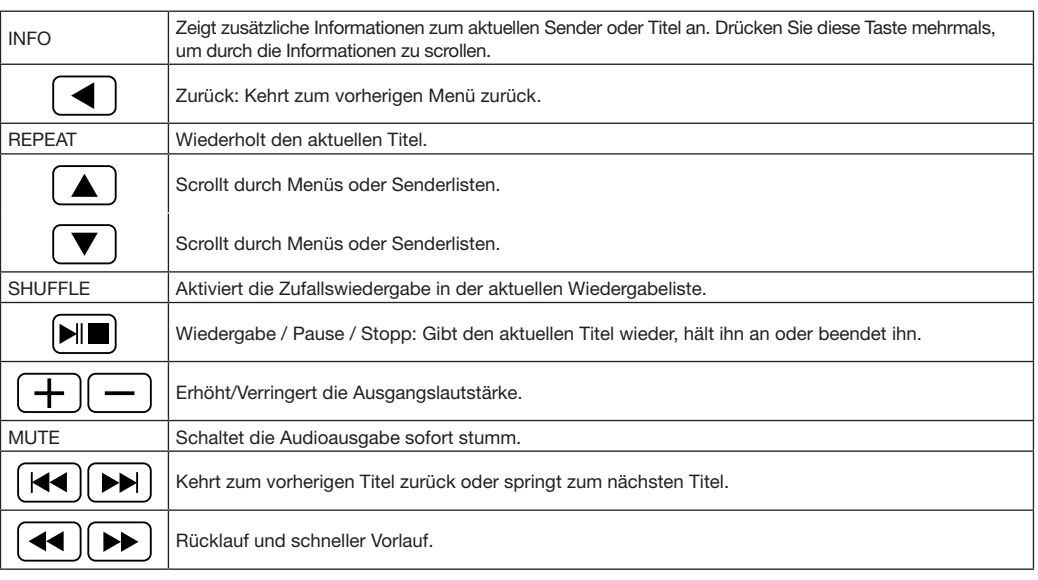

# 4 – Display

# 4-1 – Weitere Informationen zum Displaystatus

Über das Display können Sie auf verschiedene Menüs, Dialogfelder und Informationen zugreifen, die im Folgenden beschrieben werden.

Es gibt 6 grundlegende Arten von Informationen:

- Standby: Zeigt Datum und Uhrzeit an.
- Modi: Internetradio, Musikplayer usw.
- Aktueller Titel / Radiosender.
- Dialogfelder.
- Informationen oder Fehlermeldungen.
- Menüs.

Der zweite Teil eines Textes wird nach dem ersten Teil langsam gescrollt, wenn er für die Anzeige zu lang ist.

Wenn Sie mit der MODE-Taste von einer Quelle zu einer anderen wechseln, wird auf dem Display innerhalb von einer Sekunde die Startseite für jede Quelle angezeigt. Das Webradio aktiviert dann die ausgewählte Quelle und versucht, eine Verbindung zum zuletzt wiedergegebenen Sender oder Titel herzustellen. Wenn auf den letzten Sender oder Titel nicht zugegriffen werden kann, durchsucht das Webradio das Netzwerk, die angeschlossenen Speichermedien oder Radiosender. sowie die aktivierten Wecker an.

Der Standby-Bildschirm zeigt das aktuelle Datum und die Uhrzeit

Auf dem Display des aktuellen Titels / Radiosenders (sofern verfügbar) werden zahlreiche Informationen zu Ihrem wiedergegebenen Medium angezeigt.

In den Dialogfeldern können Sie einige Parameter ändern. Ihre Komplexität reicht von einer einfachen JA / NEIN-Bestätigung bis zu einem Passwort-Dialogfeld.

Die ausgewählte Funktion oder Antwort wird auf einem weißen Hintergrund angezeigt.

Die aktuellen Einstellungen sind mit einem Stern (\*) gekennzeichnet.

Auf den Informationsbildschirmen werden einige Sekunden lang genauere Einzelheiten angezeigt, bevor diese ausgeblendet werden.

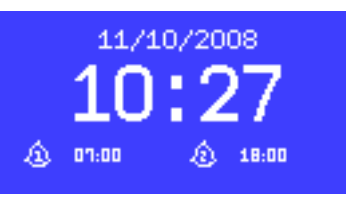

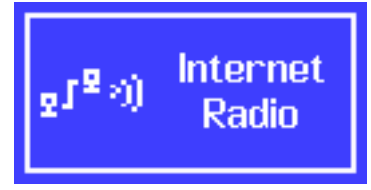

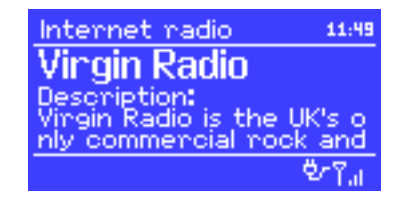

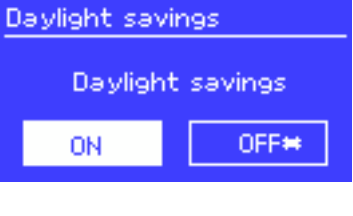

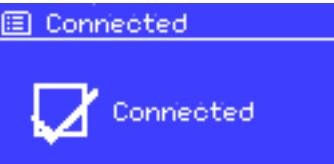

## 4-2 – Menüs

Das Webradio bietet drei Menüoptionen. Verwenden Sie den CONTROL SELECT-Knopf, um zur gewünschten Option zu navigieren und diese auszuwählen. Ein Dropdown-Menü wird angezeigt, wenn auf dem Bildschirm nicht genügend Zeilen angezeigt werden können.

Jeder Modus hat ein eigenes Menü. Zum Beispiel hat der UKW-Modus nur zwei Optionen: Scan setting und Audio Setting.

Zusätzlich zu den beiden Optionen können Sie zwei Menüs aufrufen: System Settings und Main Menu.

Mit System settings haben Sie Zugriff auf die Optionen Equaliser, Netzwerk, Uhrzeit, Sprache und interne Software-Aktualisierungen.

Mit Main Menu haben Sie Zugriff auf alle Modi sowie Wecker und Uhren.

**FM** 

Scan setting **Rudio setting System settings** Main menu

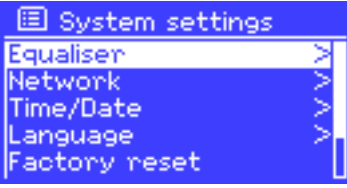

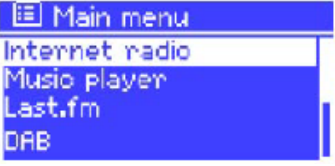

# 5 – Konfiguration

Gehen Sie wie folgt vor, um das Webradio zu seiner ersten Verwendung zu konfigurieren:

- 1 Stellen Sie es ordnungsgemäß auf.
- 2 Schließen Sie das Netzkabel an eine Steckdose an.
- 3 Wenn Sie DAB- und UKW-Radiosender empfangen möchten, schließen Sie die mitgelieferte Antenne an.

Der Setup-Assistent wird automatisch gestartet.

## 5-1 – Setup-Assistent

Beim ersten Start werden Sie vom Installationsassistenten aufgefordert, die Uhrzeit- und Netzwerkparameter zu konfigurieren.

*HINWEIS: Wenn Sie diese Einstellungen später ändern müssen, drücken Sie die Taste MENU und wählen Sie dann System Settings. Um den Installationsassistenten erneut zu starten, drücken Sie die Taste MENU und wählen Sie System Settings > Setup wizard.*

Um den Setup-Assistenten zu starten, drücken Sie Yes.

Wenn Sie diese Schritte überspringen, werden Sie beim nächsten Einschalten des Webradios erneut gefragt.

*HINWEIS: Wenn das Gerät während des Installationsvorgangs ausgeschaltet wurde, wird der Setup-Assistent beim nächsten Einschalten des Webradios neu gestartet.*

# **WELCOME**

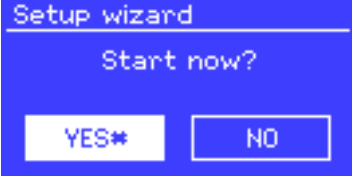

#### 5-2 – Datum und Uhrzeit einstellen

Das Datum und die Uhrzeit können manuell oder automatisch eingestellt werden. Bei der automatischen Einstellung werden Datum und Uhrzeit über einen externen Server synchronisiert. Die Verwendung der automatischen Einstellung ermöglicht eine genauere Konfiguration.

#### *5-2-1 – Automatische Einstellung*

Die automatische Einstellung verwendet Daten, die von DAB- / UKW-Sendern oder dem Internet bezogen werden. Da Datum und Uhrzeit gemäß den oben genannten Modi eingestellt werden, empfehlen wir dringend, die Einstellung mit dem Modus vorzunehmen, den Sie täglich am häufigsten verwenden. Die Modi DAB und UKW verwenden die von Radiosendern gelieferten Daten.

Der Netzwerkmodus verwendet Daten, die von der Frontier Silicon-Website bereitgestellt werden.

图 Auto update **Update from DAB** Update from FM **Update from Network** No update

- 1 Wählen Sie einen der Einstellungsmodi.
- 2 Wenn Sie den Netzwerkmodus auswählen, geben Sie Ihre Zeitzone an.
- 3 Wenn in Ihrem Land die Sommerzeit gilt: Daylight saving. Beachten Sie, dass diese Option keine Auswirkungen auf DAB und UKW hat.
- 4 Ihr Webradio wird automatisch aktualisiert, sobald Daten verfügbar sind.

#### *5-2-2 – Manuelle Einstellung*

Wenn Sie die manuelle Option (keine Aktualisierung) gewählt haben, werden Sie vom System aufgefordert, Datum und Uhrzeit einzustellen.

Stellen Sie mit dem CONTROL SELECT-Knopf jeden Wert ein.

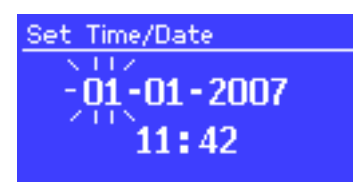

## 5-3 – Netzwerk

Das Webradio ist mit allen gängigen Netzwerkprotokollen und Verschlüsselungsmethoden kompatibel, einschließlich Wi-Fi Protected Setup (WPS).

Hier gibt es zwei verschiedenen Methoden, um das Webradio mit Ihrem Netzwerk zu verbinden:

- Verwendung eines verkabelten Routers und einer Ethernet-Verbindung (RJ 45-Kabel).
- Verwendung eines WLAN-Routers mit Passwort (wenn ein Passwort am Router eingerichtet wurde).

Wählen Sie WLAN region/country > WiFi network (SSID) und wählen Sie eines der verfügbaren Netzwerke.

Wenn Sie eine Kabelverbindung verwenden, wählen Sie [Wired] und achten Sie darauf, dass das Webradio über ein Ethernet-Kabel angeschlossen ist.

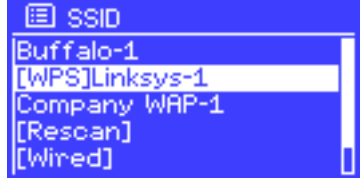

#### *5-3-1 – Netzwerk mit Standardverschlüsselungssystem*

Geben Sie mit dem CONTROL SELECT-Knopf den Netzwerkschlüssel ein. Bewegen Sie den Cursor auf jedes gewünschte Zeichen und wählen es aus. Der eingegebene Schlüssel wird oben auf dem Bildschirm angezeigt.

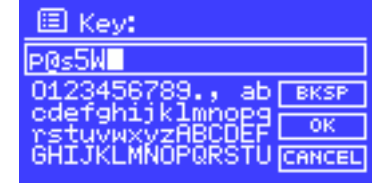

#### *5-3-2 – Netzwerk mit WPS-Verschlüsselung*

Mit WPS verschlüsselte Netzwerke sind mit dem Präfix [WPS] gekennzeichnet.

Es gibt 3 Identifikations- und Verbindungsmethoden.

Wählen Sie eine dieser drei Methoden und folgen Sie den Schritten.

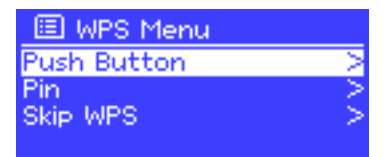

# *ÖFFENTLICHE AUDIOPHONY-ADRESSE*

# • Tastendruck-Methode

Das Webradio fordert Sie auf, die WPS-Taste Ihres Routers drücken. Anschließend durchsucht es das Netzwerk, um den Router zu finden und die Verbindung herzustellen.

• Pin-Methode (digitaler Code)

Das Webradio erzeugt einen 8-stelligen Code, den Sie abrufen und auf der Oberfläche Ihres Routers eingeben müssen.

# • WPS-Methode überspringen

Geben Sie den Schlüssel für Standardnetzwerke wie zuvor beschrieben ein.

Weitere Informationen zur Konfiguration eines WPS-verschlüsselten Netzwerks finden Sie in der Bedienungsanleitung Ihres Routers.

Das Webradio versucht automatisch, die Verbindung wiederherzustellen, falls sie getrennt wurde.

# *5-3-3 – Abschließen Ihrer Netzwerkkonfiguration*

Das Webradio versucht, eine Verbindung mit dem ausgewählten Netzwerk herzustellen.

Im Fehlerfall kehrt das Webradio zum vorherigen Menü zurück, um einen neuen Versuch zu starten.

Das Webradio zeigt bei erfolgreicher Verbindung die nebenstehende Meldung an:

Anschließend wird die folgende Bestätigung angezeigt:

# **WPS Setup**

Push WPS button at the other end Press 'SELECT' to continue

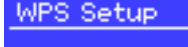

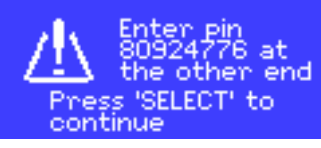

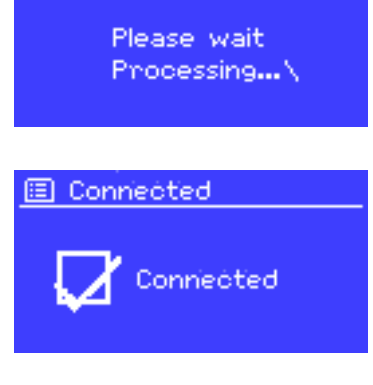

国 Network settings

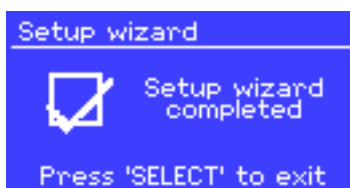

# **Deutsch**

## 5-4 – Grundeinstellungen

#### *5-4-1 – Equalizer*

Das Webradio bietet drei Equalizer-Voreinstellungen und ein Benutzerprofil.

Drücken Sie System Settings und dann Equalizer, um den Equalizer aufzurufen.

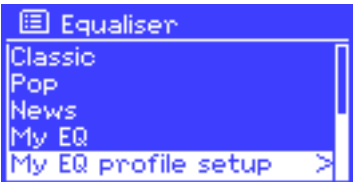

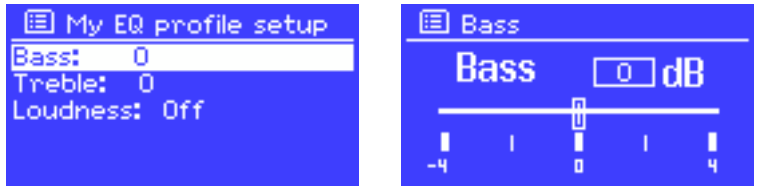

#### *5-4-2 – Netzwerk*

Ihr Gerät erkennt die vier zuletzt verwendeten WLANs und versucht automatisch die Verbindung wiederherzustellen.

Die Liste der vier zuletzt verfügbaren Netzwerke kann über System settings > Network > Network profile aufgerufen werden.

Sie können diese Netzwerke löschen, indem Sie sie mit dem CONTROL SELECT-Knopf auswählen.

Sie können über das Menü System settings > Network Informationen zu den Netzwerkparametern anzeigen oder die Netzwerkzugriffe manuell konfigurieren.

#### *5-4-3 – Sprachwahl*

Englisch ist die Standardsprache.

Es stehen jedoch 13 Sprachen zur Verfügung, die über das Menü System settings > Language aktiviert werden können.

(Sprachauswahl: Englisch / Dänisch / Niederländisch / Deutsch / Italienisch / Französisch / Spanisch / Finnisch / Norwegisch / Portugiesisch / Türkisch / Polnisch / Schwedisch)

#### *5-4-4 – Registrierung am Webradio-Portal*

Auf der Frontier Silicon-Website können Sie Ihre Favoriten organisieren und Webradios auf Ihrem Computer wiedergeben.

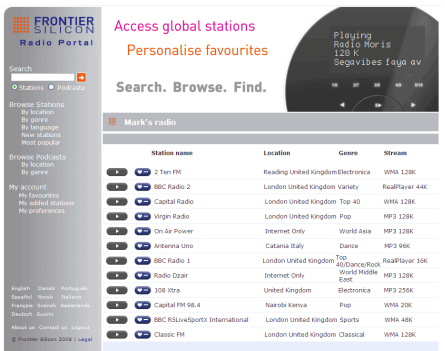

Um sich zu registrieren, wechseln Sie in den Internetradio-Modus und laden Sie den Zugangscode herunter, der unter Station list > Help > Get access code verfügbar ist.

Notieren Sie sich diesen Code, mit dem Sie sich auf der Website registrieren können.

*HINWEIS: Verwechseln Sie den Registrierungscode der Website nicht mit der Kennung im Menü System settings > Info.*

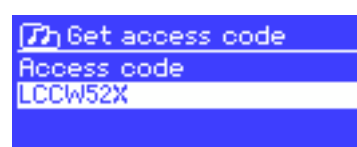

Rufen Sie die Website von Frontier Silicon unter der folgenden Adresse auf: www.wifiradio-frontier.com.

Sie werden bei Ihrem ersten Besuch aufgefordert, ein Konto mit folgenden Daten einzurichten:

- Dem zuvor erwähnten Registrierungscode.
- Einer gültigen E-Mail-Adresse.
- Einem Passwort.
- Dem Modell Ihres Webradios (Jupiter 6.2 in Ihrem Fall).

Sobald Ihr Konto erstellt und Ihre Lieblingssender hinzugefügt wurden, können Sie über das Menü Station list > My Added Stations darauf zugreifen.

Gleiches gilt für das Menü Station list > My favourites > "Group name" > "Station name", mit dem Sie die von Ihnen gespeicherten Sender von der Website abrufen können.

#### *5-4-5 – Einrichten eines Medienservers*

Wiedergabe von Tracks von einem Netzwerkcomputer.

Mit dem UPnP-Medienfreigabe-Protokoll können an Ihr Netzwerk angeschlossene Geräte auf gemeinsam genutzte Audiodateibibliotheken zugreifen. Sie können dann nach Künstler, Album oder Genre suchen.

Das Webradio kann über den Computer mit kompatiblen Systemen wie Windows Media Player (WMP) direkt auf freigegebene Wiedergabelisten zugreifen.

#### Freigeben von Medien mit dem Windows Media Player

Der am häufigsten verwendete UPnP-Server ist der Windows Media Player (Version 10 und höher). Es gibt viele weitere Systeme für verschiedene Plattformen.

Gehen Sie wie folgt vor, um WMP für die Freigabe von Medien zu konfigurieren:

- 1 Stellen Sie sicher, dass Ihr Computer mit Ihrem Netzwerk verbunden ist.
- 2 Stellen Sie sicher, dass das Webradio eingeschaltet und mit Ihrem Netzwerk verbunden ist.
- 3 Fügen Sie im WMP die Audiodateien zur Bibliothek hinzu.
- 4 Autorisieren Sie im WMP die Medienfreigabe.

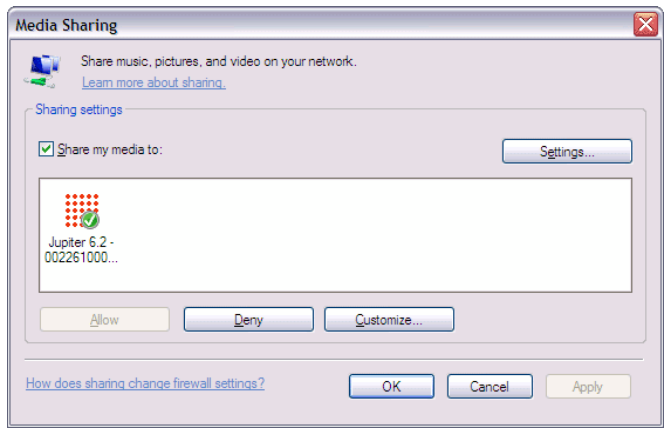

Vergewissern Sie sich, dass das Webradio Zugriff auf freigegebene Medien hat, indem Sie das Webradio und die Liste auswählen und auf "Autorisieren" klicken.

Ihr Computer ist jetzt bereit, Musik über das Webradio freizugeben.

Der UPnP-Server arbeitet im Hintergrund, sodass Sie WMP nicht starten müssen, um über Ihr Webradio auf Titel zuzugreifen.

#### *5-4-6 – Einrichtung des Webradios zur Steuerung unter Windows 7*

Gehen Sie wie folgt vor, um das Webradio zu konfigurieren, um es mit Windows 7 und Windows Media Player zu steuern und Dateien von einem Computer wiederzugeben:

- 1 Stellen Sie sicher, dass Ihr Computer mit Ihrem Netzwerk verbunden ist.
- 2 Stellen Sie sicher, dass das Webradio eingeschaltet und mit dem gleichen Netzwerk verbunden ist. Das Webradio muss sich im Internetradio-Modus befinden, damit es vom Computer erkannt wird.
- 3 Öffnen Sie das Startmenü und dann Geräte und Drucker.

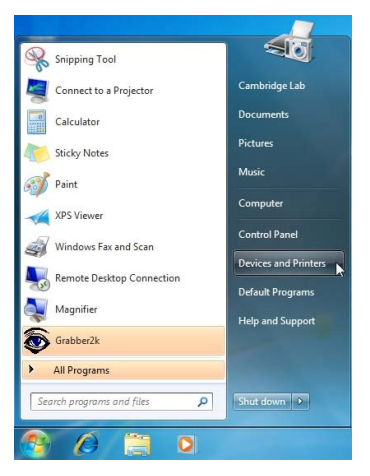

4 - Klicken Sie oben links auf Gerät hinzufügen und folgen Sie den Anweisungen.

Das Webradio sollte nach der Installation am Ende der Geräteliste erscheinen. Sie können jetzt Musik von Ihrem Computer auf dem Webradio wiedergeben.

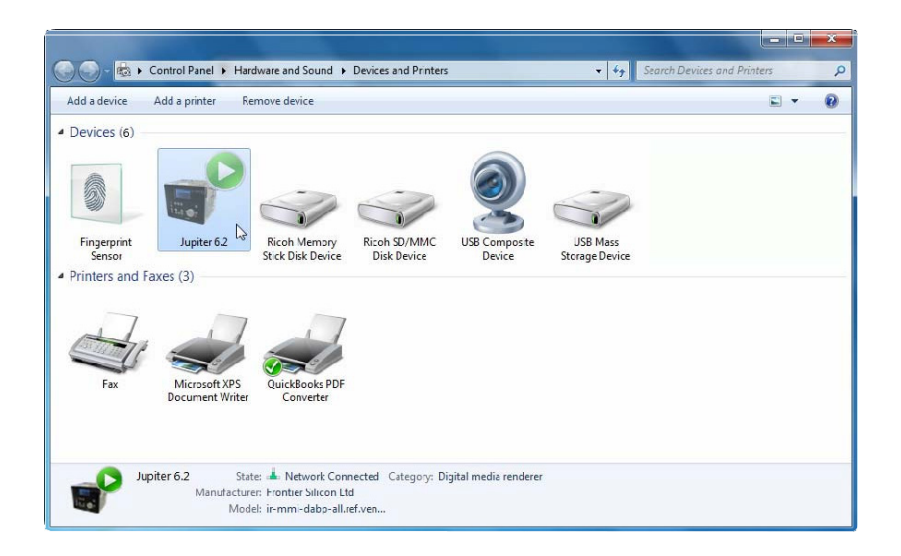

*14*

# **Deutsch**

# 6 – Der Internetradio-Modus

Das Webradio kann über eine Breitband-Internetverbindung auf Hunderte von Radios und Podcasts weltweit zugreifen.

Wenn Sie den Internetradio-Modus aktivieren, versucht das Webradio auf die Website von Frontier Silicon zuzugreifen, um die Liste der verfügbaren Sender abzurufen. Sender können nach Genre, Land usw. sortiert werden.

Das Webradio verbindet sich automatisch mit dem ausgewählten Sender.

Auf der Website von Frontier Silicon können Sie auch Ihre Lieblingstitel verwalten und eigene Sender hinzufügen. Wenn Sie mehrere Webradios von Frontier Silicon besitzen, können Sie diese unter demselben Konto registrieren und Ihre Lieblingstitel auf jedem Webradio genießen.

Um den Internetradio-Modus zu aktivieren, drücken Sie die MODE-Taste, bis auf dem Display Internet radio angezeigt wird oder durch Auswahl von Main menu > Internet radio.

*HINWEIS: Die Senderliste wird von der Frontier Silicon-Website erstellt und kann nur aufgerufen werden, wenn Ihr Webradio mit dem Internet verbunden ist.*

Es gibt verschiedene Möglichkeiten, Sender auszuwählen. Direkt auf Ihrem Webradio:

- Der zuletzt verwendete Sender (zuletzt gehört)
- Die Voreinstellungen (Ihre Lieblingssender)

Auf der Website von Frontier Silicon über das Menü Stations list:

- Lesezeichenliste
- Suche über Genre, Land, Popularität, neue Titel
- Suche über Schlüsselwort
- Liste der hinzugefügten Sender

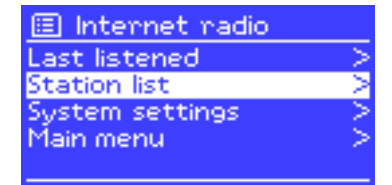

Internet radio

ast listened tation list System settings Main menu

Wenn Sie bereits einen Sender wiedergeben, können Sie in der Menüstruktur immer noch zurückgehen und die von Ihnen ausgewählte Radioliste suchen.

# 6-1 – Zuletzt gehört

Wenn Sie den Internetradio-Modus neu starten oder Ihr Webradio ausschalten, zeigt das Menü "Last listened" die zuletzt gehörten Sender an. Der neueste Sender steht ganz oben in der Liste.

## 6-2 – Meine Favoriten

Ihre Lesezeichen werden auf der Website von Frontier Silicon gespeichert. Ihr Webradio kann auf Ihre Favoriten nur zugreifen, wenn Sie noch kein Konto auf www.wifiradio-frontier.com erstellt haben. Sobald Ihr Konto erstellt wurde, werden Ihre Lesezeichen in einer einzigen Liste zusammengefasst, auf die von allen Ihren Webradios zugegriffen werden kann. Um neue Sender zu Ihren Favoriten hinzuzufügen, halten Sie den CONTROL SELECT-Knopf gedrückt, bis im Display "Favourite added" angezeigt wird. Der Sender erscheint dann in Ihrer Liste. Um einen Ihrer Lieblingssender wiederzugeben, gehen Sie zu > Station list > My Favourites > .

# **Deutsch**

## 6-3 – Senderlisten durchsuchen

Drücken Sie MENU und wählen Sie dann Station list, Stations oder Podcast.

Verwenden Sie den CONTROL SELECT-Knopf zum Navigieren und zur Suche nach dem gewünschten Sender oder Podcast.

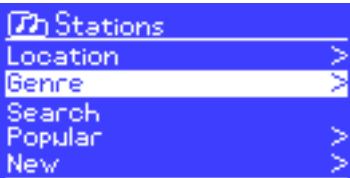

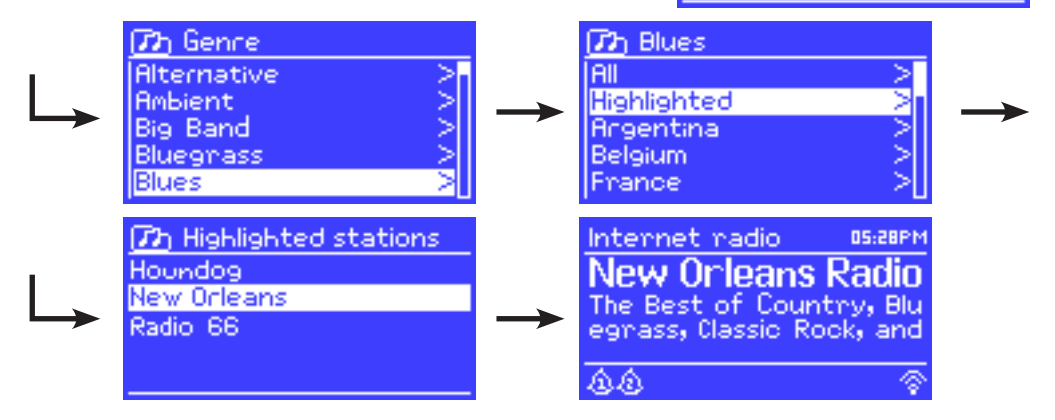

#### 6-4 – Die Suchfunktion

Sie können Sender oder Podcasts auch nach Schlüsselwörtern durchsuchen.

Drücken Sie MENU und wählen Sie dann Station list, Stations oder Podcast.

Geben Sie ein Schlüsselwort ein, indem Sie mit dem CONTROL

SELECT-Knopf die Zeichen auswählen.

Wählen Sie Search.

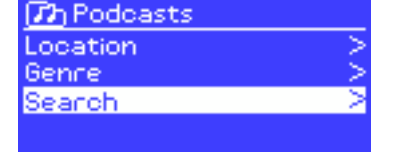

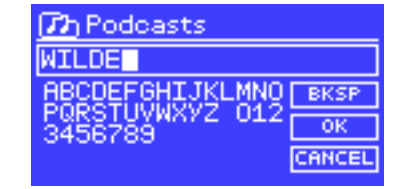

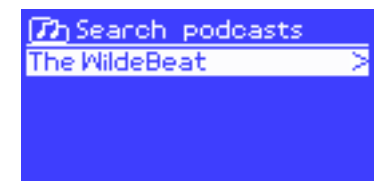

Wählen Sie einen Sender oder Podcast aus der Liste aus.

# 6-5 – Zugriff auf Sender, die über die Website von Frontier Silicon hinzugefügt wurden

Obwohl die Website von Frontier Silicon Tausende Sender umfasst, können Sie über Ihre Benutzeroberfläche auch eigene Sender hinzufügen. Diese Sender können über das Menü > Station list > My added stations > [Station] aufgerufen werden.

## 6-6 – Informationen zum aktuellen Sender

Bei der Wiedergabe eines Podcasts oder Senders werden Name und Beschreibung angezeigt. Sofern verfügbar, werden auch Titel und Name des Künstlers angezeigt.

Drücken Sie INFO, um zusätzliche Informationen anzuzeigen.

Sie können jedes Mal, wenn Sie diese Taste drücken, unterschiedliche Informationen aufrufen, die unten beschriebenen werden:

- Der Name des Künstlers und aktueller Titel
- Eine Beschreibung des Senders
- Das Genre des Senders und sein Standort
- Die Signalqualität
- Die Art des verwendeten Codecs und die Abtastrate
- Der Caching-Level
- Das aktuelle Datum

# 7 – Der Musikplayer-Modus

Im Musikplayer-Modus können Sie Audiodateien mit verschiedenen Formaten wie MP3, AAC, WMA oder FLAC wiedergeben. Diese Audiodateien können in Ihrem lokalen Netzwerk oder auf einem USB-Gerät wie einem Stick oder einer Festplatte gespeichert worden sein.

Um diesen Modus zu aktivieren, drücken Sie die MODE-Taste, bis auf dem Display "Music Player" angezeigt wird oder wählen Sie Main menu > Music player.

Sobald dieser Modus aktiviert wurde, drücken Sie die MENU-Taste und wählen Sie Dateien entweder über Ihr Netzwerk oder über den USB-Eingang aus.

Wenn Sie bereits einen Titel hören, können Sie problemlos zur Menüstruktur zurückkehren, um die von Ihnen ausgewählten Titel zu suchen.

Verwenden Sie die Tasten  $\overline{|\langle\langle\rangle|}$  und  $\overline{|\rangle\rangle}$ , um von einem Titel zu einem anderen zu wechseln oder halten Sie eine dieser Tasten gedrückt, um den schnellen Rück- und Vorlauf aufzurufen.

#### 7-1 – Dateien über Ihr Netzwerk wiedergeben

#### Wählen Sie > Shared media > .

Sobald Ihr Medienserver konfiguriert wurde, wird eine neue Zeile in der Liste angezeigt <Name des Computers>: <Name des Medienservers>.

Nach der Auswahl erzeugt der Medienserver das Menü: Die Windows Media Player-Struktur wird angezeigt. Hinweis: Das Webradio kann nur Audiodateien wiedergeben. Die Suchfunktion bleibt gleich.

Es gibt verschiedene Möglichkeiten, einen Titel zu suchen:

- Nach Genre
- Nach Künstler
- Nach Album
- Nach Komponist
- Nach Bewertung

Drücken Sie den CONTROL SELECT-Knopf, um einen Titel wiederzugeben.

Ein kurzer Tastendruck gibt den Titel sofort wieder und ein langer Tastendruck fügt ihn Ihrer Wiedergabeliste hinzu.

Sie können Ihrer Wiedergabeliste auch ein ganzes Album hinzufügen.

# **7h** JB-Laptop: Audio Music Video Pictures Plavlists (Search)

 $T\hbar$  Music Genre All Antists **Contributing Artists Album Artists** Composens **ፓን** Album Artist

a-ha

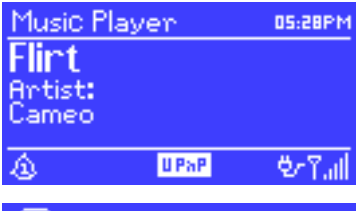

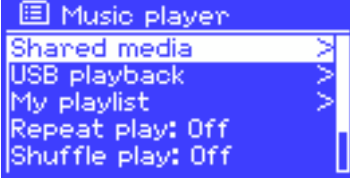

#### *7-1-1 – Wake-on-LAN*

Wenn > Shared media > ausgewählt wurde, wird eine Liste der verfügbaren Medienserver angezeigt. Wenn neben einem Servernamen ein Fragezeichen angezeigt wird, bedeutet dies, dass der Server zuvor vom Netzwerk erkannt wurde und die Funktion "Wake-On-LAN" unterstützt, auf die jedoch momentan nicht zugegriffen werden kann.

Wenn Sie diesen Server auswählen, versucht das Webradio den Server "aufzuwecken" und eine Verbindung mit ihm herzustellen.

#### *7-1-2 – Server bereinigen*

Es kann sinnvoll sein, die Server mit Fragezeichen von Zeit zu Zeit zu löschen:

Wenn beispielsweise Ihr Webradio in ein anderes Netzwerk verschoben oder ein Server aus dem Netzwerk gelöscht wurde.

Diese Funktion wird als "Server bereinigen" bezeichnet und kann durch Auswahl von > Prune servers > aufgerufen werden.

# 7-2 – Wiedergabe von Dateien von einem USB-Datenträger

#### Wiedergabe über > USB playback > .

Die Menüstruktur Ihres USB-Datenträger wird nach seiner Auswahl im Display angezeigt.

Verwenden Sie zum Suchen von Dateien und Ordnern den CONTROL SELECT-Knopf und die BACK-Taste.

Das Display zeigt den Namen der Dateien und das Register an, nicht den Titel der Tracks.

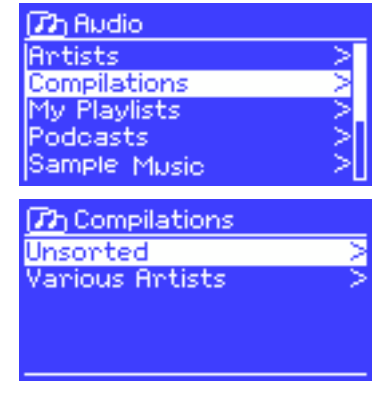

Wenn Sie den gewünschten Titel gefunden haben, können Sie ihn mit dem CONTROL SELECT-Knopf wiedergeben.

Ein kurzer Tastendruck gibt den Titel sofort wieder und ein langer Tastendruck fügt ihn Ihrer Wiedergabeliste hinzu.

Sie können Ihrer Wiedergabeliste auch ein ganzes Album hinzufügen.

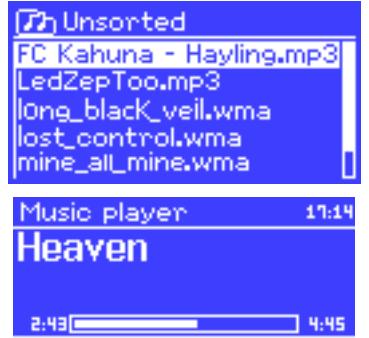

**USB** 

Während der Wiedergabe eines Titels können Sie zusätzliche Informationen (Metadaten) abrufen, indem Sie die Taste INFO drücken.

Jeder Druck auf diese Taste ermöglicht das Abrufen verschiedene Informationen.

## 7-3 – Ihre Wiedergabeliste

Mit dem Webradio können Sie eine Wiedergabeliste mit bis zu 500 Titeln erstellen.

Die Wiedergabeliste kann mit mehreren Netzwerkservern und USB-Datenträgern erstellt werden. Um darauf zuzugreifen, drücken Sie die MENU-Taste und wählen Sie > My playlist.

- Verwenden Sie den CONTROL SELECT-Knopf, um die Wiedergabeliste zu durchsuchen. Auf Netzwerkservern wird der Name des Tracks angezeigt, während bei USB-Datenträgern der Name der Datei angezeigt wird.
- Um die Wiedergabeliste ab einem bestimmten Track zu starten, drücken Sie kurz den CONTROL SELECT-Knopf.
- Um einen Track zu löschen, halten den CONTROL SELECT-Knopf länger gedrückt und bestätigen Sie den Vorgang.

# 7-4 - Wiederholen und Abspielen nach Zufallsprinzip

Sie können einen Titel wiederholen oder Titel zufallsmäßig auf einem Datenträger wiedergeben, indem Sie die MENU-Taste drücken und dann entweder > Repeat play > oder > Shuffle play > wählen.

 $\Delta$  My playlist Cruisin' Just My Imagination.wr.. Back At One Can't Fight This Feeling... Three Birds.mp3

**USB** 

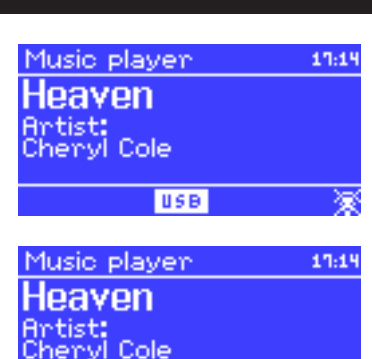

# **Deutsch**

# 8 – Windows 7 ..Play to -Funktion

Windows 7 verfügt über eine neue Funktion mit dem Namen "Play to", mit der Sie Audiodateien von Ihrem Computer an einen Mediaplayer senden können.

Ihr Webradio ist mit dem DLNA (Digital Living Network Alliance)-Protokoll kompatibel.

Sie müssen zuerst das Webradio auf Ihrem Computer installieren, bevor Sie die Funktion "Play to" verwenden können (siehe Abschnitt 5-4-6).

# 8-1 – Verwenden der Funktion "Play to" im Windows Media Player (WMP)

Mit dem Windows Media Player können Sie Medien sehr einfach verwalten, Titel auswählen und über die Funktion "Play to"-Funktion" abspielen. Um Titel auszuwählen, gehen Sie wie folgt vor:

- 1 Öffnen Sie WMP. Um zur Bibliothek zu gelangen, klicken Sie oben rechts auf das Menü "Wiedergeben".
- 2 Suchen Sie die gewünschten Titel und fügen Sie sie der zuvor geöffneten Wiedergabeliste hinzu.
- 3 Klicken Sie oben in der Wiedergabeliste auf "Play to" und wählen Sie einen Mediaplayer in der Liste aus.
- 4 Mit der "Play to"-Funktion haben Sie weiterhin den Zugriff auf die üblichen Funktionen wie Wiedergabe, Pause usw.

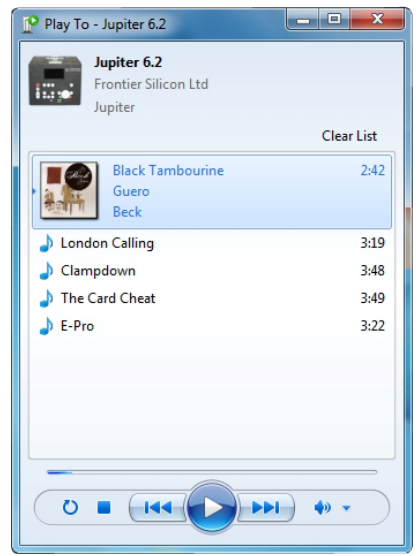

# 8-2 – Verwenden der "Play to"-Funktion direkt unter Windows

Sie können die Funktion "Play to" auch verwenden, wenn der Windows Media Player nicht gestartet wurde, indem Sie mit der rechten Maustaste auf die Tracks klicken, die Sie wiedergeben möchten. Gehen Sie dazu wie folgt vor:

- 1 Wählen Sie die Titel aus.
- 2 Klicken Sie mit der rechten Maustaste auf die Titel und wählen Sie im Kontextmenü "Play to".
- 3 Mit der "Play to"-Funktion haben Sie weiterhin den Zugriff auf die üblichen Funktionen wie Wiedergabe, Pause usw.

# 9 – DAB-Radiomodus

Im DAB-Radiomodus können Sie digitale DAB und DAB+ Sender empfangen und Informationen zu jedem Sender, Streaming, Tracks oder Podcast anzeigen.

Um den DAB-Radiomodus zu aktivieren, drücken Sie die MODE-Taste, bis auf dem Display "DAB radio" angezeigt wird oder drücken Sie MENU und wählen Sie > Main menu > DAB.

# 9-1 – Sendersuchlauf

Die Senderliste ist leer, wenn Sie den DAB-Radiomodus zum ersten Mal aktivieren. Das Webradio sucht dann automatisch nach verfügbaren DAB-Sendern. Sie können auch einen manuellen Suchlauf starten, um die Senderliste aus folgenden Gründen zu aktualisieren:

- Die verfügbaren Sender ändern sich von Zeit zu Zeit.
- Ein schlechter Signalempfang beim ersten Suchlauf kann zu einer leeren oder unvollständigen Liste führen.
- Bei schlechtem Signalempfang möchten Sie möglicherweise nur Sender mit guter Signalqualität empfangen.

Um einen manuellen Suchlauf zu starten, drücken Sie MENU und dann > Scan. Die Senderliste wird angezeigt, sobald der Suchlauf beendet ist. Um nicht verfügbare Sender aus der Liste zu löschen, drücken Sie MENU und wählen Sie > Prune invalid.

# 9-2 – Sender auswählen

Verwenden Sie den CONTROL SELECT-Knopf, um einen Sender auszuwählen oder zu wechseln. Sobald ein Sender gewechselt wurde, zeigt das Display Informationen zum aktuellen Sender, Titel oder Podcast an.

# *9-2-1 – Voreinstellungen*

Mit den Voreinstellungen können Sie Ihre Lieblingssender mit einem Lesezeichen versehen. Wählen und starten Sie dazu einen Radiosender und halten Sie die PRESET-Taste länger gedrückt. Sie können bis zu 10 Sender speichern.

Um einen mit einem Lesezeichen versehenen Sender aufzurufen, drücken Sie PRESET und wählen Sie dann mit dem CONTROL SELECT-Knopf die Voreinstellungsnummer für den gewünschten Sender.

# 9-3 – Verfügbare Informationen bei Verbindung mit einem Sender

Bei Verbindung mit einem Sender zeigt das Display den Namen des Senders und die DLS (Dynamisches Label-Segment)-Informationen an. Das DLS enthält Echtzeit-Informationen zum Sender, wie z. B. den Namen der aktuellen Sendung, den Namen des Tracks, die Frequenz, die Signalqualität usw. Drücken Sie mehrmals MENU, um in diesen Informationen zu blättern.

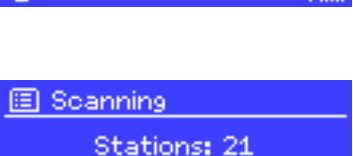

Scanning mm

missed out on the 6 at Music playlist Pac17 at

**Radio 6Music** 

for a track th

DAR

t۵

05:28PM

## 9-4 – Einstellungen

#### *9-4-1 – Komprimierungsstufe für den Dynamikbereich*

DAB-Übertragungen bieten möglicherweise DRC (Dynamikbereich-Komprimierung). Mit dieser Funktion kann der Sender den Dynamikbereich eines Audiosignals komprimieren, um die Lautstärke von leisen Töne anzuheben und gleichzeitig die Lautstärke von lauten Tönen zu verringern. Dies ist besonders nützlich, wenn Sie Musik in einer lauten Umgebung hören.

Sie können die DRC-Funktion konfigurieren, indem Sie die MENU-Taste drücken und dann > DRC > DRC high, > DRC low oder > DRC Off wählen.

*HINWEIS: DRC-Einstellungen werden nur wirksam, wenn der Radiosender DRC-Informationen verwendet.*

#### *9-4-2 – Sender sortieren*

Sie können die Sender nach mehreren Kriterien sortieren.

Es gibt drei Kriterien: nach alphanumerischer Reihenfolge, nach Gruppe oder nach Stärke des Signals. Um diese Kriterien zu ändern, drücken Sie MENU und wählen Sie > Station order, > Alphanumeric, > Ensemble oder > Valid.

# 10 – Bluetooth-Modus

Im Bluetooth-Modus können Sie Musik von einem Bluetooth-Gerät wiedergeben.

## Kopplung

- Wechseln Sie mit der MODE-Taste in den Bluetooth-Modus.
- Wenn Ihr Bluetooth-Gerät noch nie gekoppelt wurde, blinkt das Bluetooth-Symbol unten rechts auf dem Bildschirm.
- Suchen Sie auf Ihrem Bluetooth-Gerät nach einem Gerät mit dem Namen "BLUE" und stellen Sie eine Verbindung her.
- Sie können Ihre Musik jetzt über die WebRadio130App wiedergeben.

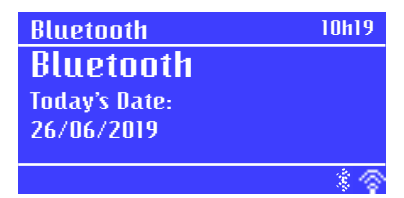

# 11 – UKW-Radio

Im UKW-Radiomodus können Sie digitale Sender empfangen, die im UKW-Frequenzband ausgestrahlt werden und die RDS-Informationen der einzelnen Sender sowie die Informationen zum aktuellen Titels (falls verfügbar) anzeigen. Um den UKW-Radiomodus zu aktivieren, drücken Sie die Taste

MODE, bis auf dem Display "FM radio" angezeigt wird oder drücken Sie MENU. Wählen Sie dann > Main menu > FM.

# 11-1 – Nach Sendern suchen

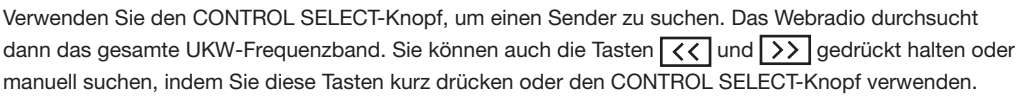

# *11-1-1 – Voreinstellungen*

Mit den Voreinstellungen können Sie Ihre Lieblingssender mit einem Lesezeichen versehen. Wählen und starten Sie dazu einen Radiosender und halten Sie die PRESET-Taste länger gedrückt. Sie können bis zu 10 Sender speichern.

Um einen mit einem Lesezeichen versehenen Sender aufzurufen, drücken Sie PRESET und wählen Sie dann mit dem CONTROL SELECT-Knopf die Voreinstellungsnummer für den gewünschten Sender.

# 11-2 – Verfügbare Informationen bei Verbindung mit einem Sender

Das Display zeigt Informationen zum aktuellen Sender wie folgt an:

- Wenn das RDS-Signal nicht verfügbar ist, wird der Name des Senders angezeigt (Standardeinstellung). Drücken Sie wiederholt die MENU-Taste, um die verfügbaren Informationen in folgender Reihenfolge zu durchsuchen: Art der Sendung, Senderfrequenz und aktuelles Datum.
- Wenn das RDS-Signal nicht verfügbar ist, wird nur die Senderfrequenz angezeigt.

# 11-3 – Einstellungen

# *11-3-1 – Suchlaufparameter*

Der UKW-Suchlauf ist so programmiert, dass er stoppt, wenn ein Sender gefunden wurde. Das System benötigt bei Sendern mit geringer Signalqualität möglicherweise mehr Zeit. Um dies zu verhindern, können Sie den Suchlauf so konfigurieren, dass nur Radiosender mit guter Signalqualität berücksichtigt werden. Drücken Sie MENU und wählen Sie > Scan settings > Strong stations only > Yes.

# *11-3-2 - Audio-Einstellungen*

Sender werden in Stereo wiedergegeben (Standardeinstellung). Infolgedessen haben Sender mit geringer Signalstärke im Stereomodus wahrscheinlich eine schlechte Qualität. Sie können solche Sender auch in Monomodus wiedergeben, um Knackgeräusche zu vermeiden.

Drücken Sie MENU und wählen Sie > Audio settings > FM weak reception: Listen in mono only? > Yes.

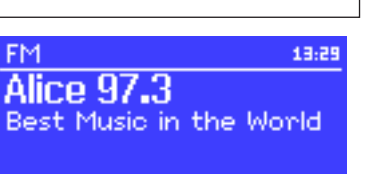

ROS DETAI

# 12 – AUX-Eingabemodus

Im AUX-Modus können Sie externe Quellen wie MP3-Player wiedergeben.

Um diesen Modus zu verwenden, gehen Sie wie folgt vor:

- 1 Stellen Sie die Lautstärke des Webradios und Ihrer externen Quelle auf das Minimum ein.
- 2 Schließen Sie die externe Quelle an den 3,5-mm-Eingang (AUX INPUT) an.
- 3 Passen Sie die Lautstärke vom Webradio und Ihrer externen Quelle an.

# 13 – Wecker und Einschlaffunktion

Das Webradio verfügt über zwei Wecker mit Schlummerfunktion sowie einer Einschlaffunktion, mit der Sie Ihr Webradio nach einer festgelegten Zeit in den Standby-Modus versetzen können.

Informationen zum Einstellen von Datum und Uhrzeit finden Sie in Abschnitt 5-2.

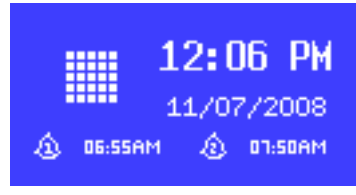

**Alanm 1 Enable: Daily Time: 7:30AM** 

/olume: 6

Mode: Internet radio **Preset: Last listened** 

**Auxiliary input** 

**Audio** In Today's Date: 15/07/2008

13:54

ŧ۶

#### 13-1 – Wecker

Drücken Sie zum Einstellen der Wecker die Taste ALARM oder MENU und wählen Sie dann > Main menu > Alarms.

Wählen Sie einen der beiden Wecker aus und befolgen Sie die untenstehenden Anweisungen:

- Enable: Ein/Aus
- Frequency: Daily, Once, Weekends, Weekdays.
- Time: Wann der Wecker ausgelöst wird.
- Mode: Buzzer, Internet radio, DAB, FM.
- Preset: Zuletzt wiedergegeben oder 1 bis 10.
- Volume: 0 bis 20.

Um den Alarm zu aktivieren, wählen Sie Save am Ende der Liste.

Das Display zeigt den/die gerade konfigurierten Wecker an. Die Wecker werden wie geplant ausgelöst, aber durch Drücken der SLEEP-Taste können Sie sie vorübergehend wieder in den Standby-Modus versetzen. Mit jedem Druck auf die SLEEP-Taste können Sie die Verzögerung erhöhen.

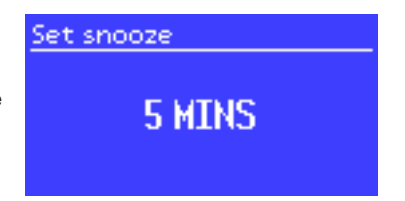

## 13-2 – Einschlaffunktion

Mit der Einschlaffunktion schaltet sich Ihr Webradio nach einer festgelegten Zeitspanne aus. Sie kann wie folgt konfiguriert werden: Aus, 15 Min., 30 Min., 45 Min. oder 60 Min. Wählen Sie zum Einstellen dieser Funktion > Main menu > Sleep.

# 14 – App

Die App von Frontier Silicon Ltd mit dem Namen UNDOK, ist auf den Plattformen App Store und Google Play verfügbar.

Das Gerät, auf dem die App ausgeführt wird, muss sich im selben Netzwerk wie das WebRadio befinden. Mit dieser App können Sie:

Die mit dem WebRadio verbundenen Quellen verwalten

Die Systemeinstellungen ändern

Mehrere WebRadios steuern, die mit demselben Netzwerk verbunden sind

Gruppen erstellen und das WebRadio umbenennen

Lieder auf dem Gerät wiedergeben, auf dem die App ausgeführt wird

Unten finden Sie Links, mit denen Sie die App herunterladen können

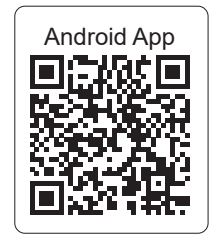

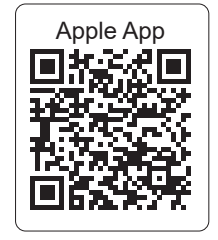

# 15 – Auf Werkseinstellungen zurücksetzen

Durch das Zurücksetzen auf die Werkseinstellungen werden alle Benutzereinstellungen gelöscht. Datum, Apple App Uhrzeit, Netzwerkparameter und Voreinstellungen werden gelöscht. Die interne Softwareversion und die Identifikationsnummer (die auf der Website von Frontier Silicon verwendet wird) werden jedoch nicht gelöscht.

Auf der Website von Frontier Silicon gespeicherte Lesezeichen werden nicht gelöscht, es sei denn, Sie registrieren Ihr Webradio erneut.

Um die Werkseinstellungen wiederherzustellen, drücken Sie MENU und wählen Sie > System settings > Factory reset > Proceed > Yes.

Da AUDIOPHONY® seine Produkte mit größte Sorgfalt herstellt, um sicherzustellen, dass Sie nur die bestmögliche Qualität erhalten, können unsere Produkte ohne vorherige Ankündigung geändert werden. Aus diesem Grund können die technischen Daten und die physische Konfiguration des Produkts von den Abbildungen abweichen.<br>Sie erhalten Informationen über die neuesten Nachrichten und Updates üb AUDIOPHONY® ist ein Warenzeichen von HITMUSIC S.A, Zone Cahors sud, 46230 Fontanes/Frankreich